# August 2022 HTTP API Specification V2.6

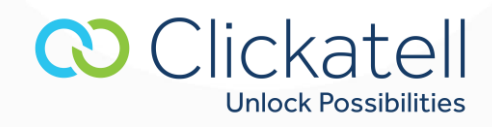

## **Contents**

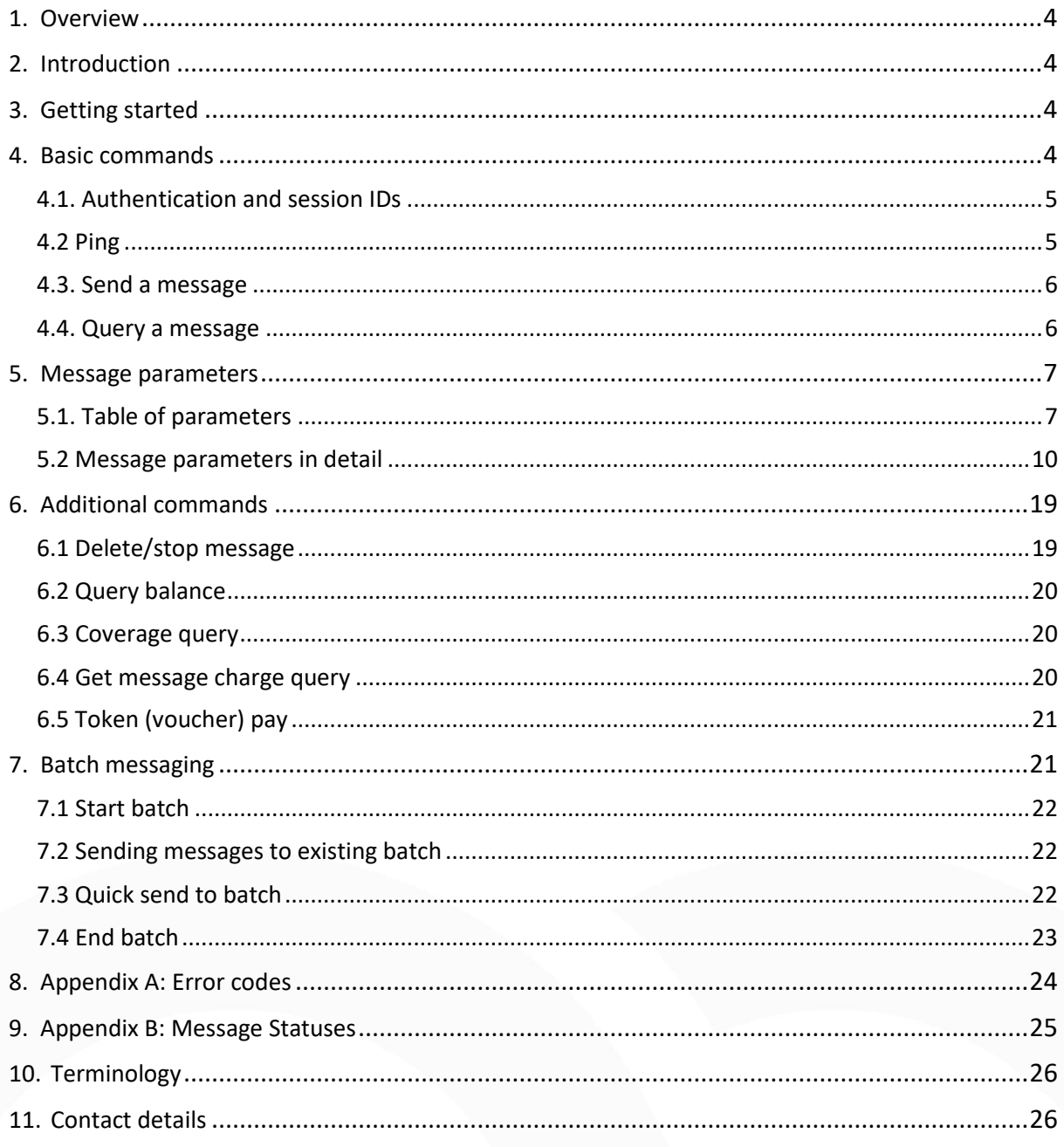

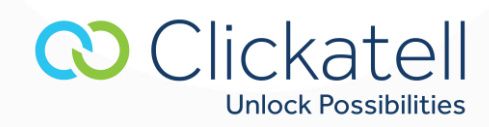

# **Important Notice**

This API is supported on Clickatell's SMS Gateway.

Note that no new accounts are being set up, except in very specific circumstances.

This document is provided for historical reasons only, and some of the APIs may no longer be available.

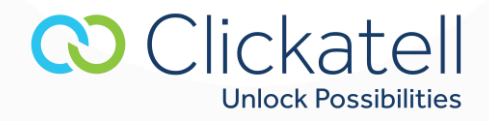

## <span id="page-3-0"></span>**1. Overview**

This technical document is intended for developers who wish to use the Clickatell HTTP API for sending messages and describes the various programming methods and commands used by developers when using this API.

The HTTP API is the most popular API, because there are many ways to utilize it for low or high-volume message sending. As HTTP is a means for relaying information, the HTTP API can be used with practically any web-service application. This is particularly useful for high-volume message sending.

We will cover the **HTTP** method in this document. Additional documentation is available for the other methods. Sample code is provided on the site.

## <span id="page-3-1"></span>**2. Introduction**

This is one of the simpler server-based forms of communication to our gateway. It can be used either in the form of a HTTP POST, or as a URL (GET). We recommend POST for larger data transfers, due to the size limitations of GET. Communication to our API can be done either via HTTP on port 80 or HTTPS on port 443. All calls to the API must be URL-encoded. Batch messaging is catered for in a variety of ways.

**Note: It is important that the ENTIRE document is read before contacting support. Parameters are casesensitive. All examples shown use HTTP GET.**

## <span id="page-3-2"></span>**3. Getting started**

To use the Clickatell gateway you need a Clickatell SMS Gateway account and at least one registered connection (API sub-product instance) between your application and our gateway. Each connection method is known as a sub-product (of our API product).

## <span id="page-3-3"></span>**4. Basic commands**

To send a message, the system will firstly need to authenticate you as a valid user. You can use the auth command to obtain a session ID (see section 4.1). If you do not use auth to obtain a session ID, you will have to pass your account details with every command.

All other commands are then made up of three segments: authentication, the basic message components (message content and recipients) and the additional message parameters. In the examples below, we will include the authentication and basic message components. The additional message parameters will be included only where they are relevant.

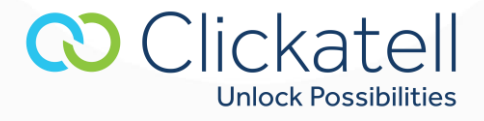

Basic Command Structure:

**URL Authentication Message Parameters** Call ıг пr http://api.clickatell.com/http/sendmsg?session\_id=xxxx&to=xxxx&text=xxxx http://api.clickatell.com/http/sendmsg?api\_id=xxxx&user=xxxx&password=xxxx&to=xxxx&text=xxxx

#### <span id="page-4-0"></span>4.1. Authentication and session IDs

In order to deliver a message, the system needs to authenticate the request as coming from a valid source. We use a number of parameters to achieve this:

- **api\_id:** This is issued upon addition of an HTTP sub-product to your account. A single account may have multiple API IDs associated with it.
- **user:** This is the username of your account.
- **password:** The current password you have set on your account.

Additionally, we can enforce an IP lockdown, allowing only requests sent from IP addresses that you have specified. This can be set under the API product preferences within your account. Please ensure that after testing, you remove all unnecessary IP addresses in your preferences to tighten up on security.

You can have multiple sessions open, however the session ID will expire after fifteen minutes of inactivity. You will then have to re-authenticate to receive a new session ID. Alternatively, you can ping every 10 minutes or so to ensure that the current session ID is kept live.

#### Command:

Encrypted: [https://api.clickatell.com/http/auth?api\\_id=xxxx&user=xxxx&password=xxxx](https://api.clickatell.com/http/auth?api_id=xxxx&user=xxxx&password=xxxx)

Response: OK: Session ID or: ERR: Error number, error description

This session ID must be used with all future commands to the API, unless you authenticate each time within the command itself.

#### <span id="page-4-1"></span>4.2 Ping

The session ID is set to expire after 15 minutes of inactivity. This command prevents the session ID from expiring in periods of inactivity.

Command: [http://api.clickatell.com/http/ping?session\\_id=xxx](http://api.clickatell.com/http/ping?session_id=xxx)

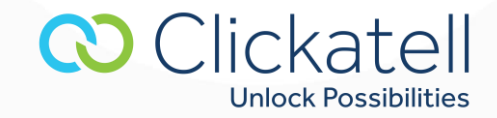

Response: OK: or: ERR: Error number, error description

#### <span id="page-5-0"></span>4.3. Send a message

To facilitate sending an SMS with a single command, we have included the ability to post **api\_id, user** and **password** variables in *sendmsg*. This is only required if you do not authenticate yourself using the authentication command (*auth*).

One can send to multiple destination addresses by delimiting the addresses with commas. The basic parameters required are to (the handset number to which the message is being sent) and text (the content of the message). A maximum of 100 comma separated destination addresses per *sendmsg*, or *quicksend* command, are possible, if you are calling the command via a GET, or alternatively, 300 destination addresses if you are submitting via a POST.

In the examples displayed in this document we will only refer to these basic parameters. Other parameters may be used to enable different features. These are discussed in the following section.

Each message returns a unique identifier in the form of an API message ID. This can be used to track and monitor the message. The API message ID (**apiMsgid**) is returned after each successful post.

#### Command:

[http://api.clickatell.com/http/sendmsg?session\\_id=xxxx&to=xxxx&text=xxxx](http://api.clickatell.com/http/sendmsg?session_id=xxxx&to=xxxx&text=xxxx)

Response Single Message: ID: apimsgid Response Multiple Messages: ID: apimsgid To: xxxxxx ID: apimsgid To: xxxxxx

Or:

Response Single Message: ERR: Error number, error description Response Multiple Messages: ERR: Error number, error description To: destination address ERR: Error number, error description To: destination address

#### <span id="page-5-1"></span>4.4. Query a message

This command returns the status of a message. You can query the status with either the **apimsgid** or **climsgid**. The API Message ID (**apimsgid**) is the message ID returned by the gateway when a message has been successfully submitted. If you specified your own unique client message ID (climsgid) on submission,

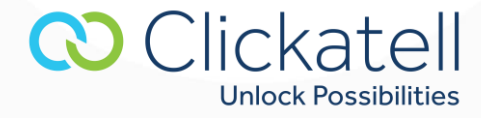

you may query the message status using this value. You may also authenticate with **api\_id, user** and **password**.

Se[e Appendix B](#page-24-0) for status codes.

Command: [http://api.clickatell.com/http/querymsg?session\\_id=xxx&apimsgid=XXXXX](http://api.clickatell.com/http/querymsg?session_id=xxx&apimsgid=XXXXX) or: [http://api.clickatell.com/http/querymsg?user=xxxx&password=xxxx&api\\_id=xxxx&apimsgid=XXXXX](http://api.clickatell.com/http/querymsg?user=xxxx&password=xxxx&api_id=xxxx&apimsgid=XXXXX)

Response: ID: xxxx Status: xxxx Or: ERR: Error number, error description

**Note:** Clickatell can also post message status updates to your application via means of a Callback URL. This is the recommended method to obtain message status updates as your application is not required to continually poll the Clickatell gateway. Detailed information can be found in the "Callback URL" section under "Message parameters".

Message status reports can be viewed online within your Clickatell Central account. These reports can also be exported in CSV or Excel format.

## <span id="page-6-0"></span>**5. Message parameters**

#### <span id="page-6-1"></span>5.1. Table of parameters

There are a variety of custom messaging and SMS features supported by the gateway, which can be activated by including a number of vendor-specific TLVs. These TLVs are displayed in the table below.

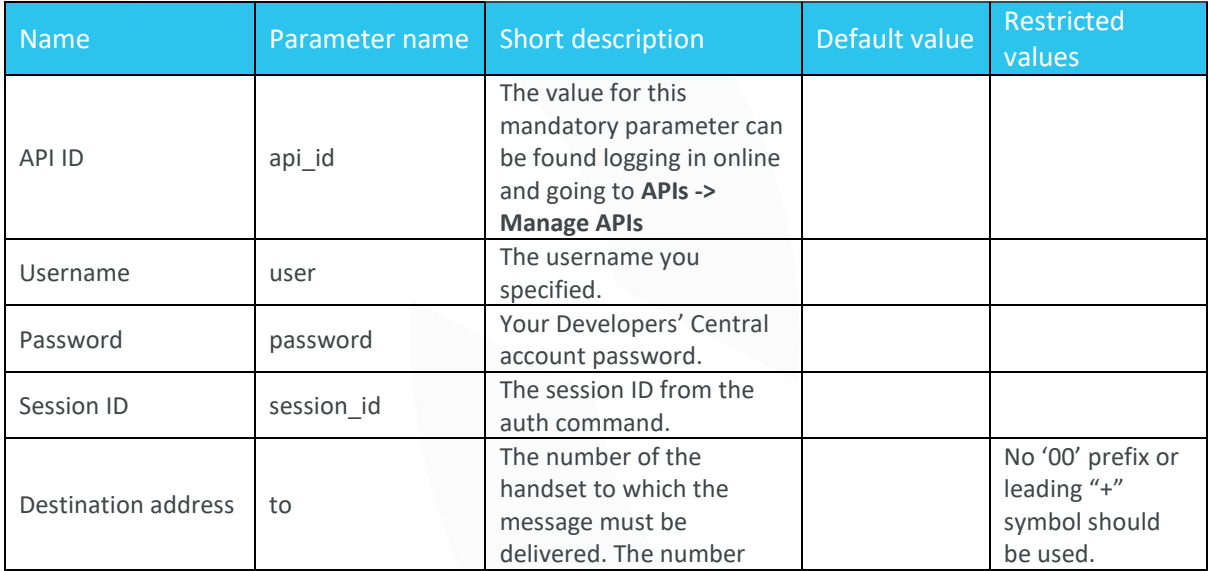

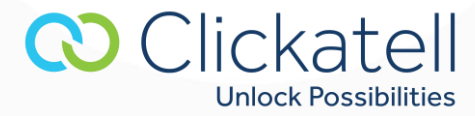

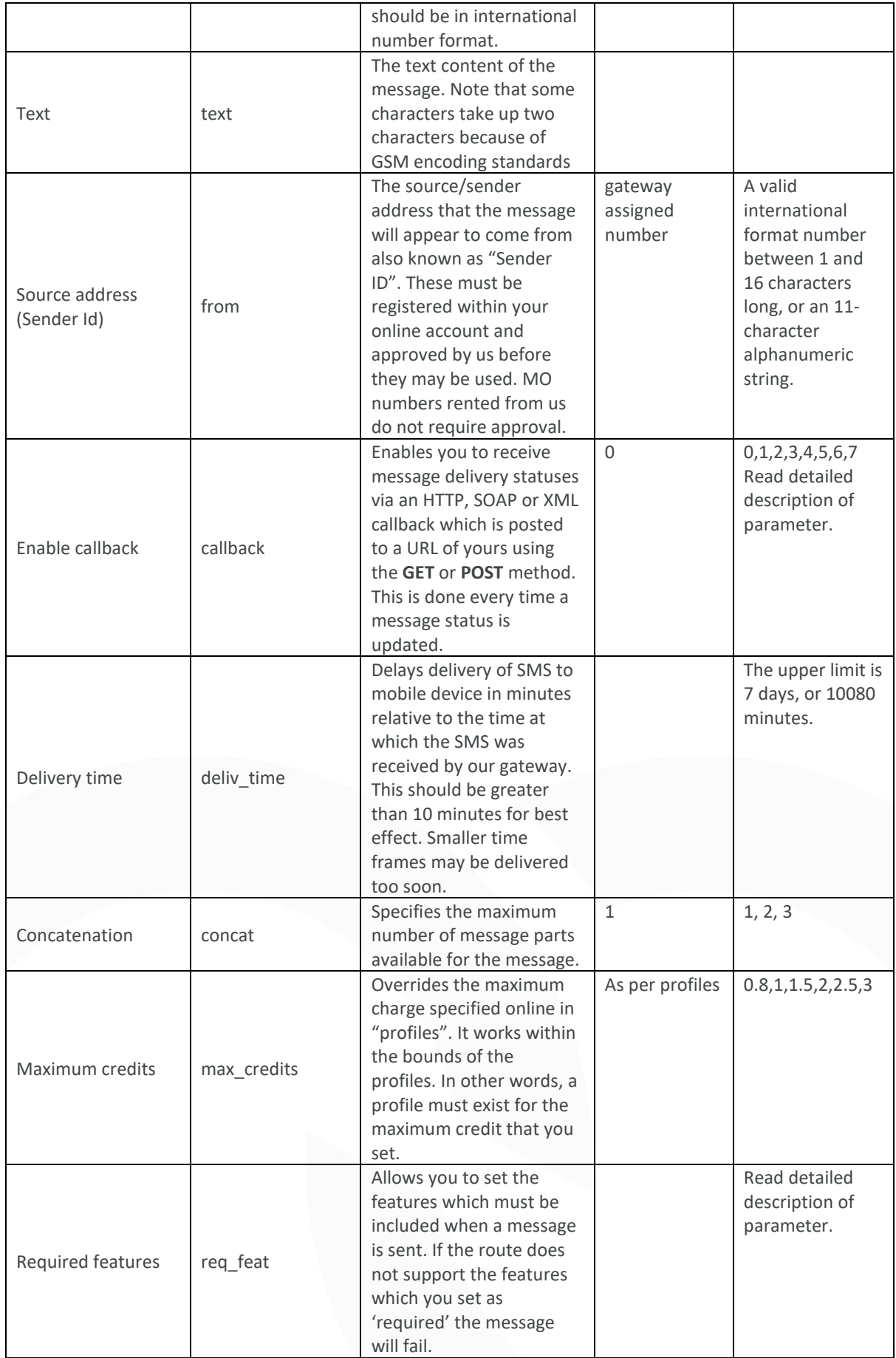

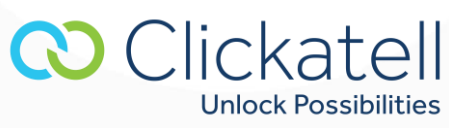

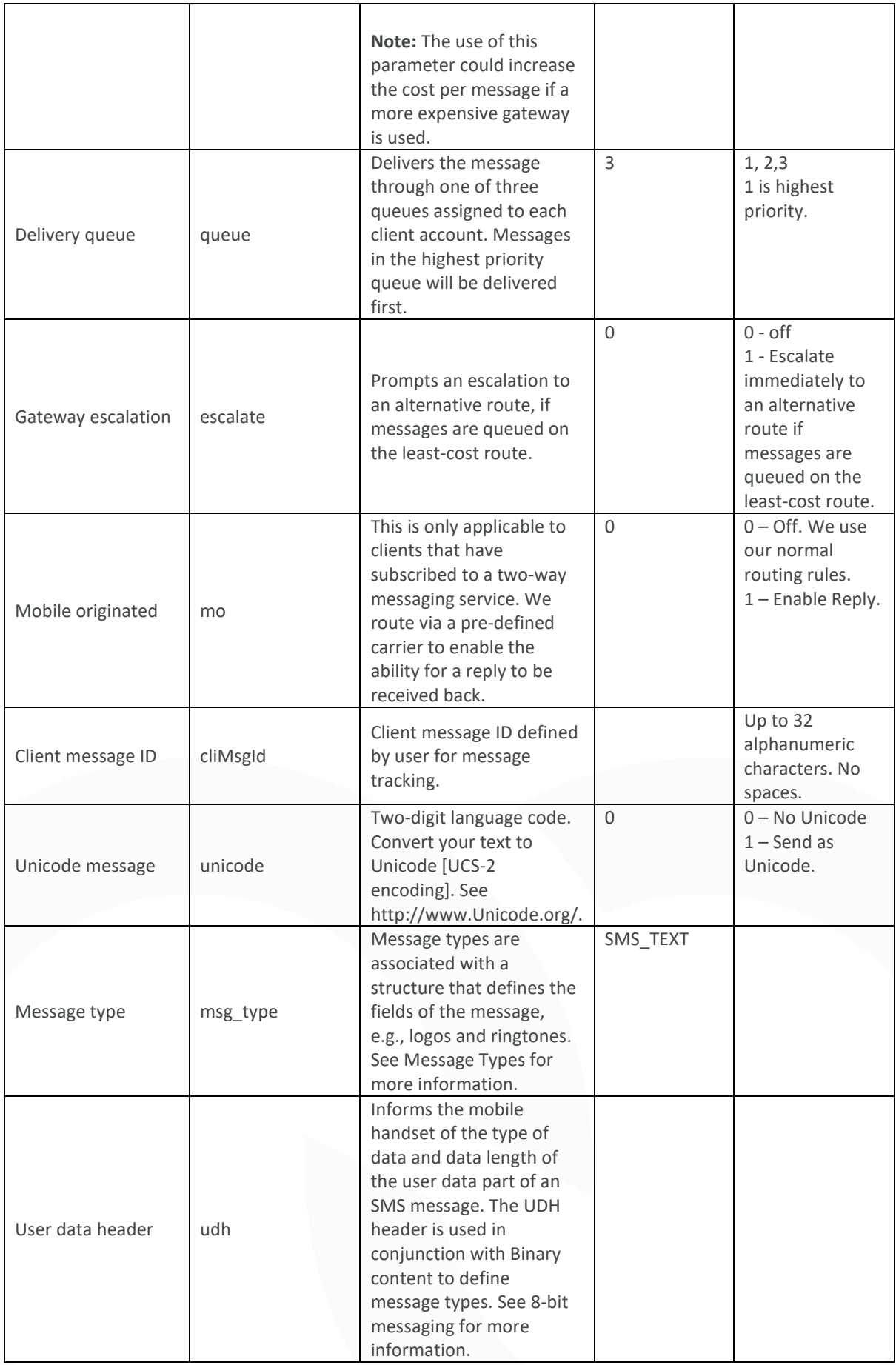

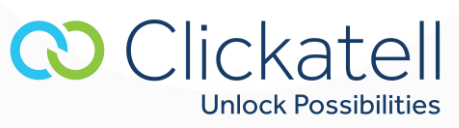

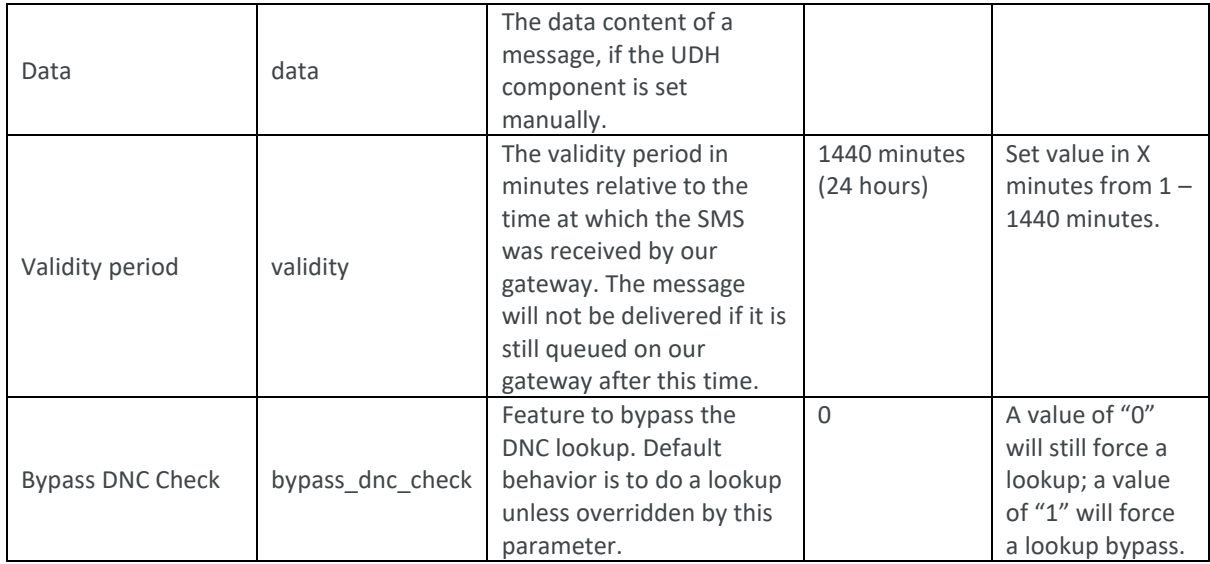

Additional parameters are also available to the HTTP API:

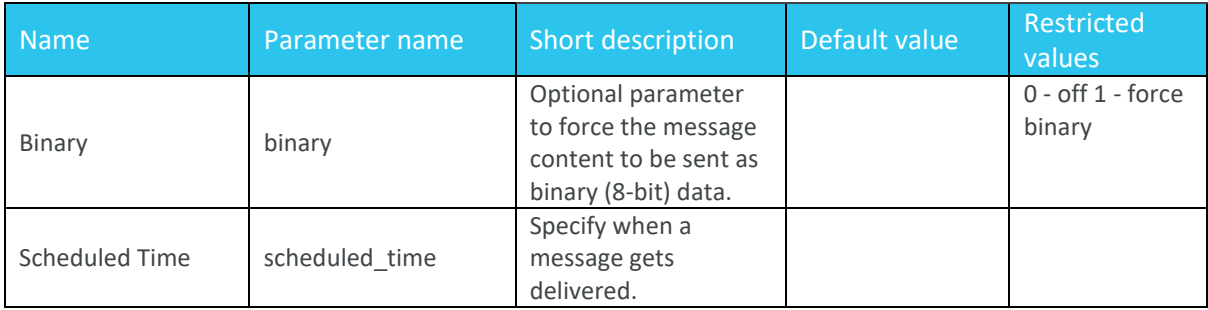

## <span id="page-9-0"></span>5.2 Message parameters in detail

#### **5.2.1 Destination address (to)**

SMS messages need to be sent in the standard international format, with country code followed by number. No leading zero to the number and no special characters such as "+" or spaces must be used. For example, a number in the UK being 07901231234 should be changed to 447901231234.

If the optional API setting titled *'Replace the leading zero with correct country code'* is enabled for the API in your Developers' Central account, any mobile numbers starting with zero will have the zero stripped and replaced with the international dialing code.

#### **5.2.2 Text**

This is the default parameter that is used to add message content. A single text message can contain up to 160 characters or 140 bytes.

#### **5.2.3 Source address (from)**

The source address (**from**), also known as the sender ID, can be either a valid international format number between 1 and 16 characters long, or an 11-character alphanumeric string. These must be registered within

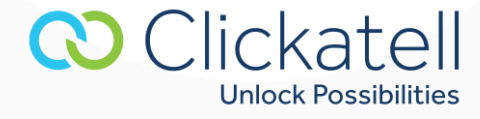

your online account and approved by us before they may be used. MO numbers rented from us do not require approval.

Note that characters such as spaces, punctuation, Unicode, and other special characters may not always be supported to all destinations and could interfere with your delivery. We suggest that you refrain from using such characters on the source address. The use of an alphanumeric source address with 8-bit messaging may cause message failure. This service is not guaranteed across all mobile networks and may interfere with delivery to certain handsets.

#### *Command:*

## [http://api.clickatell.com/http/sendmsg?session\\_id=xxx&to=xxxx&text=xxxx&from=xxxx](http://api.clickatell.com/http/sendmsg?session_id=xxx&to=xxxx&text=xxxx&from=xxxx)

**Note:** To ensure that this feature is supported when delivering your message, the required features (**req\_feat**) parameter for this feature must be set.

#### **5.2.4 Delivery acknowledgment (deliv\_ack)**

In order to determine whether an SMS has been received by a handset or not, we request delivery acknowledgement for every message we send. The ability to receive reliable delivery acknowledgements varies between mobile networks. Please test to a specific mobile network first, before assuming that you will receive handset acknowledgments for messages that are delivered.

If a GSM handset is 'absent', e.g., switched off or out of coverage, the SMS will be delivered according to a retry cycle once the handset is back in coverage. A delivery receipt will only be returned if and when the retry is delivered. If the validity period or retry cycle (typically 24 hours) is exceeded, the SMS will fail and show 'Error Delivering Message' or status 8.

Delivery acknowledgements can be monitored via the callback system or online reports.

#### **5.2.5 Callback System (callback)**

Final or intermediary statuses are passed back by the API depending on the **callback** value set in the original post. This is done by means of:

- HTTP GET
- HTTP POST
- XML GET
- XML POST
- SOAP GET
- SOAP POST

The variables returned are **api id, apiMsgId, cliMsgId, to, timestamp, from, status** and **charge**.

#### **Validation of Callback URL**

The URL entered in your Clickatell central account to receive 'SMS Status notifications' is validated to check if a callback can be completed. If the callback URL is invalid, a message is displayed indicating an Invalid URL.

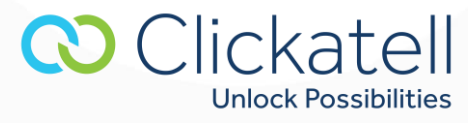

#### **Callback retry interval**

The MT callback system will make 8 attempts to deliver a callback to your specified callback URL.

#### *For Example*:

- 1. 2 minutes after the original attempt
- 2. 4 minutes after last retry
- 3. 8 minutes after last retry
- 4. 16 minutes after last retry
- 5. 32 minutes after last retry
- 6. 64 minutes after last retry
- 7. 128 minutes after last retry
- 8. 3 days after last retry (max retries reached)

## **Optional Callback username and password**

An optional "username" and "password" can be set in the preferences section of your API product. This username and passwords is not the same as your Clickatell username and password but is a setting of your choice to add additional security.

#### The variables returned are **apiMsgId, cliMsgId, to, timestamp, from, status** and **charge**.

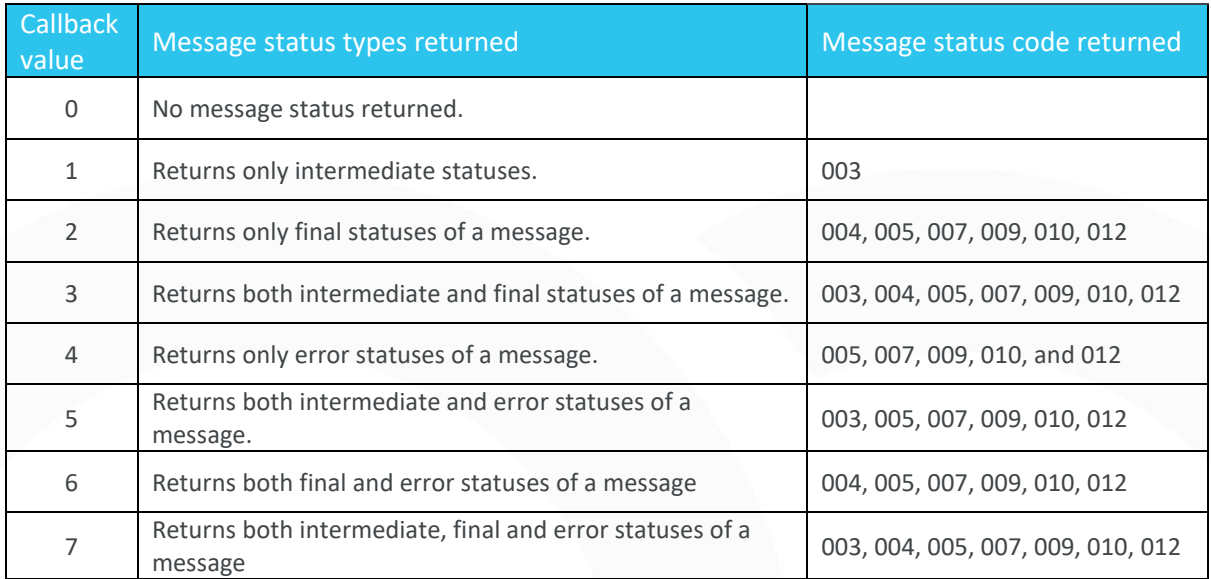

#### **Examples**

**- HTTP**

Sample callback to your callback URL using an HTTP get:

[https://www.yoururl.com/script.asp?api\\_id=12345&apiMsgId=996f364775e24b8432f45d77da8eca47&cl](https://www.yoururl.com/script.asp?api_id=12345&apiMsgId=996f364775e24b8432f45d77da8eca47&cliMsgId=abc123×tamp=1218007814&to=279995631564&from=27833001171&status=003&charge=0.300000) [iMsgId=abc123&timestamp=1218007814&to=279995631564&from=27833001171&status=003&charge=](https://www.yoururl.com/script.asp?api_id=12345&apiMsgId=996f364775e24b8432f45d77da8eca47&cliMsgId=abc123×tamp=1218007814&to=279995631564&from=27833001171&status=003&charge=0.300000) [0.300000](https://www.yoururl.com/script.asp?api_id=12345&apiMsgId=996f364775e24b8432f45d77da8eca47&cliMsgId=abc123×tamp=1218007814&to=279995631564&from=27833001171&status=003&charge=0.300000)

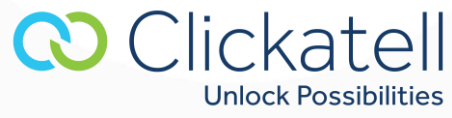

**- XML** 

The following data is sent in XML MT callbacks in a parameter called 'data':

<?xml version="1.0"?> <callback> <apiMsgld>996411ad91fa211e7d17bc873aa4a41d</apiMsgld> <cliMsgld></cliMsgld> <timestamp>1218008129</timestamp> <to>279995631564</to> <from>27833001171</from> <charge>0.300000</charge> <status>004</status> </callback>

Sample callback to your callback URL using an **XML GET**:

https://www.yoururl.com/script.php?data=<?xml version="1.0"?><callback><apiMsgld>996411ad91fa211e7d17bc873aa4a41d</apiMsgld><cliMsgld></cliMsg ld><timestamp>1218008129</timestamp><to>279995631564</to><from>27833001171</from><charge>0.30 0000</charge><status>004</status></callback>

#### **- SOAP**

With the SOAP callback method, a SOAP packet will be sent with a parameter called 'data'. Below is an example packet that will be sent to you via GET or POST.

Example of a SOAP packet that will be sent to you via **GET** or **POST**:

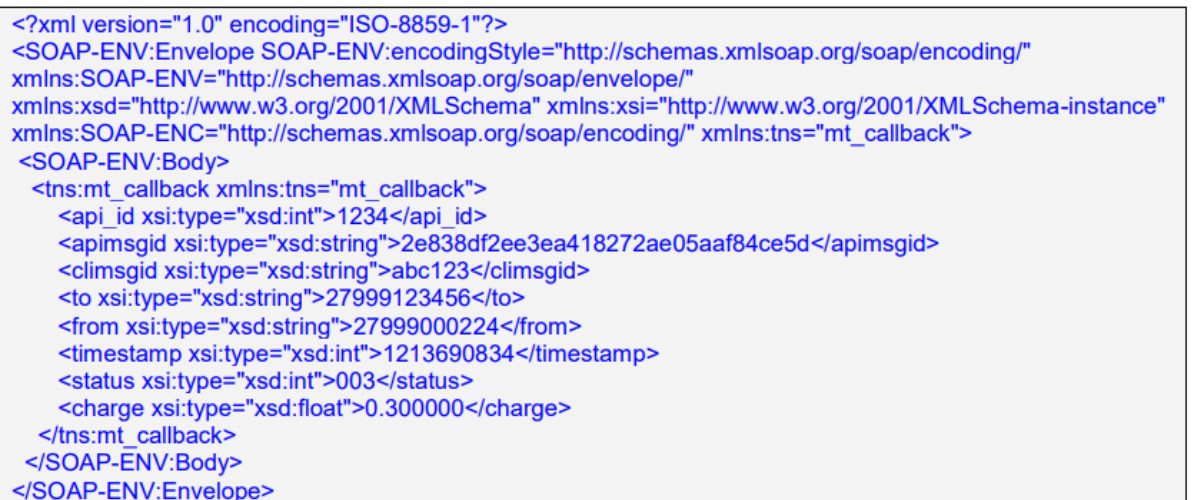

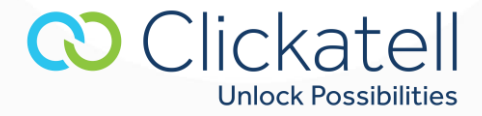

This is an example callback URL that will be sent to your application:

http://www.yoursite.com/your\_url.php?data="<?xml\_version="1.0" encoding="ISO-8859-1"?><SOAP-ENV:Envelope SOAP-ENV:encodingStyle="http://schemas.xmlsoap.org/soap/encoding/" xmlns:SOAP-ENV="http://schemas.xmlsoap.org/soap/envelope/" xmlns:xsd="http://www.w3.org/2001/XMLSchema" xmlns:xsi="http://www.w3.org/2001/XMLSchema-instance" xmlns:SOAP-ENC="http://schemas.xmlsoap.org/soap/encoding/" xmlns:tns="mt\_callback"><SOAP-ENV:Body> <tns:mt\_callback xmlns:tns="mt\_callback"><api\_id xsi:type="xsd:int">1234</api\_id> <apimsgid xsi:type="xsd:string">2e838df2ee3ea418272ae05aaf84ce5d</apimsgid><climsgid xsi:type="xsd:string">abc123</climsgid><to xsi:type="xsd:string">27999123456</to> <from xsi:type="xsd:string">27999000224</from><timestamp xsi:type="xsd:int">1213690834</timestamp><status xsi:type="xsd:int">003</status> <charge xsi:type="xsd:float">0.300000</charge></tns:mt\_callback></SOAP-ENV:Body></SOAP-ENV:Envelope>"

#### *Command:*

[http://api.clickatell.com/http/sendmsg?session\\_id=xxx&to=xxxx&text=xxxx&callback=3](http://api.clickatell.com/http/sendmsg?session_id=xxx&to=xxxx&text=xxxx&callback=3) or, with encryption: [https://api.clickatell.com/http/sendmsg?session\\_id=xxx&to=xxxx&text=xxxx&callback=3](https://api.clickatell.com/http/sendmsg?session_id=xxx&to=xxxx&text=xxxx&callback=3)

#### **5.2.6 Delivery time (deliv\_time)**

The delivery of an SMS message may be delayed by setting an amount of time in **minutes** relative to the time at which it was received by our gateway. We will store the message until the required time frame has elapsed. The maximum delay time is 10080 minutes or 7 days. The actual delivery time of scheduled messages can always be handled up to 5 minutes too early.

#### *Command:*

[http://api.clickatell.com/http/sendmsg?session\\_id=xxx&to=xxxx&text=xxxx&deliv\\_time=120](http://api.clickatell.com/http/sendmsg?session_id=xxx&to=xxxx&text=xxxx&deliv_time=120)

#### *Response:*

ID: xxxxx or ERR: Error number, error description

When sending batches of messages, the delivery time should be set in the startbatch command. This will ensure that all messages are delivered X minutes after being posted to the Gateway.

#### **5.2.7 Concatenation (concat)**

If this value is set to 1, 2 or 3 the message will span across 1, 2 or 3 SMS messages where applicable. One text SMS will be sent for every 160 characters or 140 bytes. If a message is concatenated, it reduces the number of characters contained in each message by 3. With 8-bit concatenated messages, each SMS can support up to 140 bytes including the UDH headers.

For more information on characters that require two-character places please visit: <https://docs.clickatell.com/archive/channels/advanced-message-send-archived/sms-concatenation/> and search for 'Why do some characters take two spaces?'

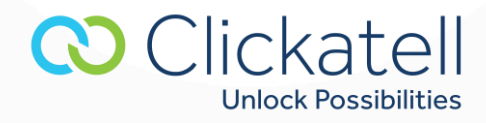

Please be aware that a single Unicode SMS can only contain a maximum of 70 characters. You can send 3 Unicode characters less per part when sending a concatenated Unicode message.

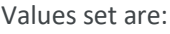

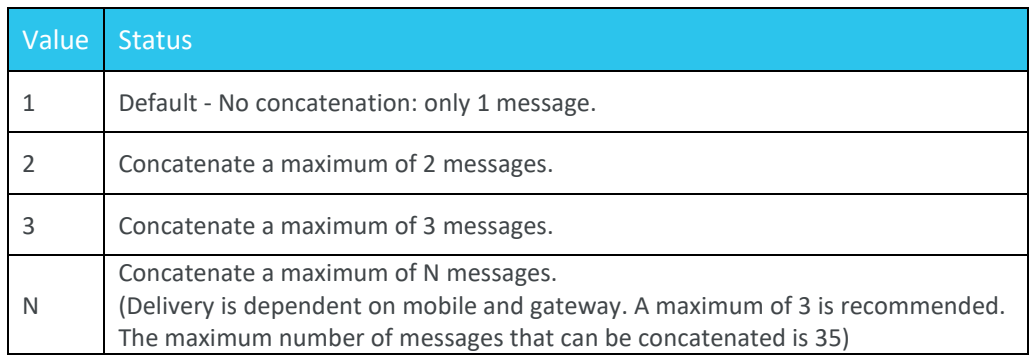

#### *Command:*

[http://api.clickatell.com/http/sendmsg?session\\_id=xxx&to=xxxx&text=xxxx&concat=2](http://api.clickatell.com/http/sendmsg?session_id=xxx&to=xxxx&text=xxxx&concat=2)

#### **5.2.8 Maximum credits (max\_credits)**

This parameter overrides the maximum charge associated with message delivery, as set by the profiles selected within your client account after logging in online. This parameter can be used to limit the cost of a message to a particular value and is bound by the maximum credit value specified in your profiles.

A valid API message ID can still be returned for messages that are not delivered as a result of the maximum credits value set. These messages will have a status of routing error (009).

The credit value in this parameter can be set to any amount of credits. To set your delivery profile, go to **Manage account -> Account overview** and click the link **Control the routing of messages** located in the section titled **Account Type**.

#### **5.2.9 Required features (req\_feat)**

This parameter specifies the features that must be present for message delivery to occur. If all features are not present, the message will not be delivered. This prevents SMS messages arriving at a destination via the least-cost gateway, without certain features. This would, for instance, prevent the dropping of a sender ID.

This means that we will not route messages through a gateway that cannot support the required features you have set. For certain message types, we always set the required feature bitmask where relevant. These are FEAT\_8BIT, FEAT\_UDH, FEAT\_UCS2 and FEAT\_CONCAT.

This parameter is set using a combined decimal number to refer to the additional required features.

E.g.: 32 + 512 = 544 – Numeric sender ID and Flash SMS both required.

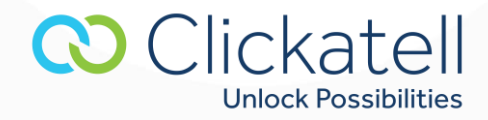

The value you would set to ensure that Flash and numeric sender ID are both supported, would therefore be *544***.**

To ensure that delivery acknowledgment and alphanumeric IDs are supported you would use the value *8240* (16 + 32 + 8192).

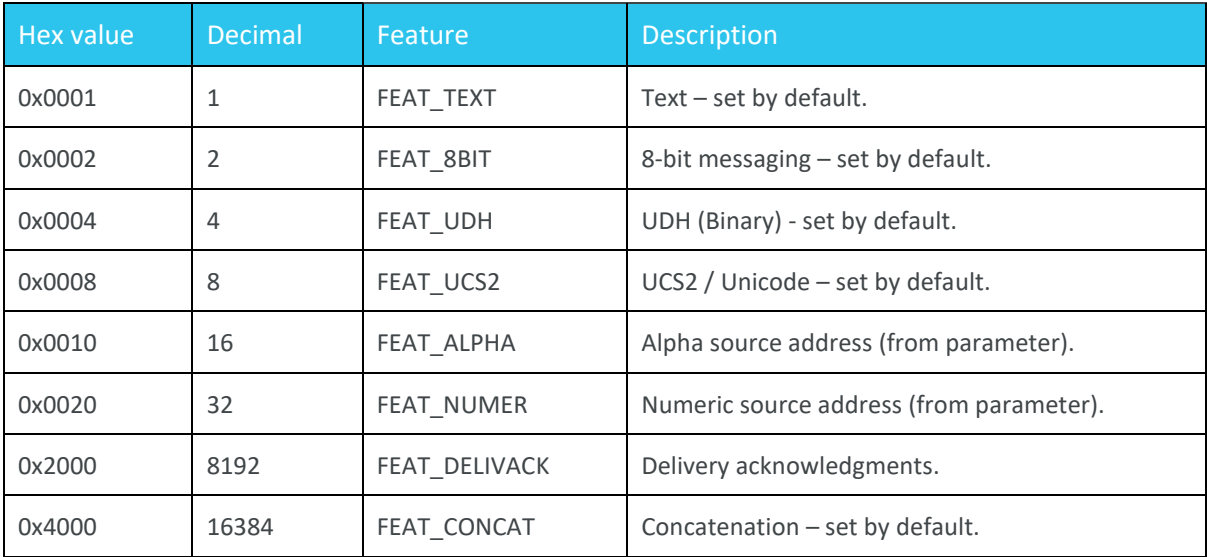

#### *Command:*

[http://api.clickatell.com/http/sendmsg?session\\_id=xxx&to=xxxx&text=xxxx&req\\_feat=####](http://api.clickatell.com/http/sendmsg?session_id=xxx&to=xxxx&text=xxxx&req_feat=)

#### **5.2.10 Delivery queue**

Setting this parameter will assign the message to one of three queues assigned to each user account. This sets the priority of a message sent to us, relative to other messages sent from the same user account. Messages in queue number 1, will always be delivered before messages in queue number 2 and 3, while messages in the 3rd queue, will have the lowest priority (relative to queues 1 and 2).

This is useful when delivering, for example, a single high priority message while you have a large batch going through that same account. The large batch will be queued through queue number 3 (default), and urgent alerts (sent through queue 1), will be delivered ahead of those messages in the batch (queue 3), regardless of when they are sent to us.

Values set are:

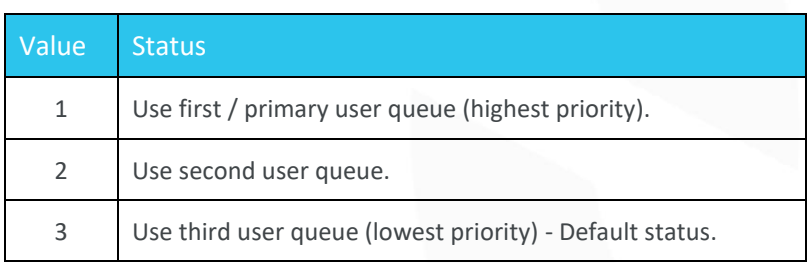

#### *Command:*

[http://api.clickatell.com/http/sendmsg?session\\_id=xxx&to=xxxx&text=xxxx&queue=2](http://api.clickatell.com/http/sendmsg?session_id=xxx&to=xxxx&text=xxxx&queue=2)

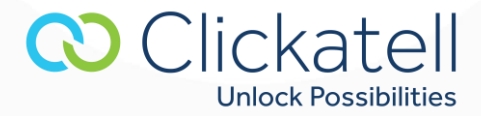

#### **5.2.11 Gateway escalation (escalate)**

By default, the message router will select the lowest cost route (matching features and reliability) that is available for a given destination.

This parameter ensures that, should a message be delayed due to gateway congestion or some other reason on the initial gateway selected by our router, then alternative routes that match the required features will be sought. This is done by moving through the available gateways in order of increasing cost, up to the maximum charge set by the user either using the parameter that defines the maximum credits or based on the profiles selected.

When urgent and high priority messages are sent, they should be posted with escalate set to 1 (on), combined with a high maximum credit value to ensure that the greatest number of gateways are available.

#### Values set are:

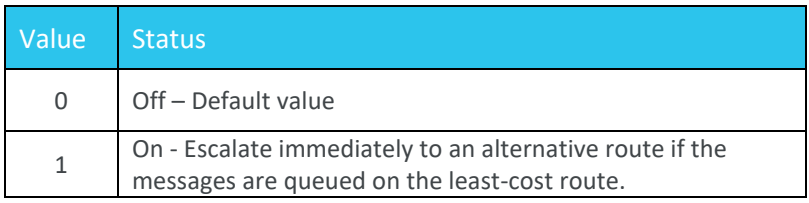

#### *Command:*

[http://api.clickatell.com/http/sendmsg?session\\_id=xxx&to=xxxx&text=xxxx&escalate=1](http://api.clickatell.com/http/sendmsg?session_id=xxx&to=xxxx&text=xxxx&escalate=1)

#### **5.2.12 Mobile originated (mo)**

This parameter is only used when a message is sent to a handset and a reply is expected.

**PLEASE NOTE: This parameter is only valid for clients that have signed up and paid for our two-way messaging service. An alternative to our least-cost gateway may be used. This could result in a higher cost per message. Please email Clickatell support for pricing or view online.** 

When sending a normal MT message to a handset and you expect a reply to your registered MO number, please set the **mo** parameter to "1".

#### Values to set are:

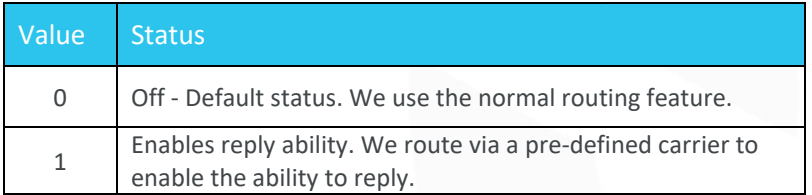

It is important that the user specifies the correct from parameter together with this parameter. If no 'from' parameter is specified, we will use a default originator number as set by Clickatell. You will NOT receive these replies.

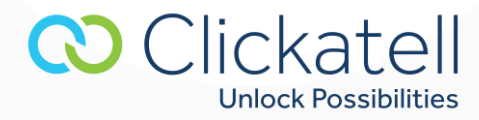

If you specify the originator (the purchased mo number), then we will route the message such that it can be replied to by the recipient. This reply will be sent to you.

#### *Command:*

[http://api.clickatell.com/http/sendmsg?session\\_id=xxx&to=xxxx&text=xxxx&mo=1](http://api.clickatell.com/http/sendmsg?session_id=xxx&to=xxxx&text=xxxx&mo=1)

#### **5.2.13 Client message ID (climsgid)**

This parameter is set by the user to enable internal message tracking. It allows the user to set their own tracking ID for each message. Once set for a given message, this may be used in place of the Clickatell issued API message ID (apimsgid) for querying message.

A client message ID (climsgid) may be any combination of alphanumeric characters excluding spaces. A maximum of 32 characters may be used.

Client message IDs may be used with the *querymsg* command.

#### *Command:*

[http://api.clickatell.com/http/sendmsg?session\\_id=xxx&to=xxxx&text=xxxx&climsgid=xxxx](http://api.clickatell.com/http/sendmsg?session_id=xxx&to=xxxx&text=xxxx&climsgid=xxxx)

#### **5.2.14 Unicode (unicode)**

If this value is set to 1, the text field must contain two-byte Unicode. Each SMS can handle a maximum of 70 characters. Each Unicode character must be hex encoded. More information is available at [http://www.Unicode.org/.](http://www.unicode.org/)

**Note:** When using the batch send facility for delivering Unicode messages, it is not possible to substitute variables into the message content. This is only possible with Germanic characters.

#### Values set are:

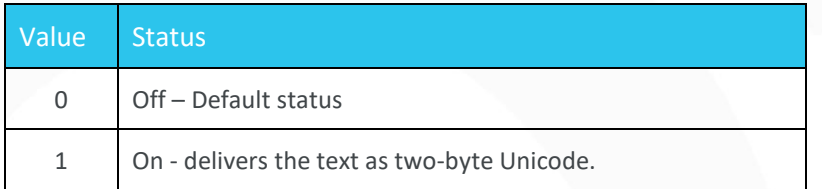

#### *Command:*

[http://api.clickatell.com/http/sendmsg?session\\_id=xxx&to=xxxx&text=xxxx&unicode=1](http://api.clickatell.com/http/sendmsg?session_id=xxx&to=xxxx&text=xxxx&unicode=1) E.g.: ΩΨΘ becomes: ….&text=03A903A80398&unicode=1

#### **5.2.15 Validity period (validity)**

A message may be given a time frame for which it is valid. After this period the message will expire. This parameter takes an amount of time in **minutes** relative to the time at which the message was received by our gateway. If the message is queued on our gateway for a period exceeding the validity period set then a routing error of 115 will be returned. The default validity period is 1440 minutes (24 hours).

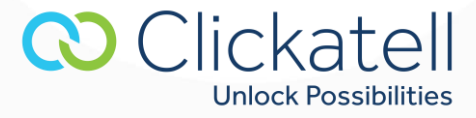

**Note:** The validity period is not passed on to the upstream gateway.

#### *Command:*

[http://api.clickatell.com/http/sendmsg?session\\_id=xxx&to=xxxx&text=xxxx&validity=120](http://api.clickatell.com/http/sendmsg?session_id=xxx&to=xxxx&text=xxxx&validity=120)

#### **5.2.16 Scheduled Time**

The purpose of this parameter is to allow you to specify when you want a message to be delivered. This parameter is different to the existing deliv\_time parameter as it does not specify a delay time, but a delivery time.

The new parameter will accept a delivery time in one of the following formats:

- 1. Unix timestamp
- 2. Date in time in UTC format (YYYY-MM-DDTHH:mm:ssZ)

#### *Examples:*

- 1) Unix timestamp: scheduled\_time=33133393
- 2) UTC date format: scheduled\_time=09-01-30T14:00:00Z

The same limitations of the deliv\_time parameter apply here:

- 1. The maximum scheduled time range is 7 days **Note:** If the scheduled time has exceeded 7 days, the message will be delivered immediately.
- 2. Actual delivery time of scheduled messages can always be handled up to 5 minutes too early.

## <span id="page-18-0"></span>**6. Additional commands**

#### <span id="page-18-1"></span>6.1 Delete/stop message

This enables you to stop the delivery of a particular message. This command can only stop messages which may be queued within our router, and not messages which have already been delivered to a SMSC. This command is therefore only really useful for messages with deferred delivery times.

**CO** Clickatell

**Unlock Possibilities** 

#### *Command:*

[http://api.clickatell.com/http/delmsg?session\\_id=xxx&apimsgid=XXXXX](http://api.clickatell.com/http/delmsg?session_id=xxx&apimsgid=XXXXX) or: [http://api.clickatell.com/http/delmsg?session\\_id=xxx&climsgid=XXXXX](http://api.clickatell.com/http/delmsg?session_id=xxx&climsgid=XXXXX)

#### *Response:*

ID: xxxx Status: xxxx or: ERR: Error number, error description

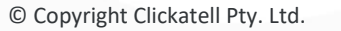

#### <span id="page-19-0"></span>6.2 Query balance

This will return the number of credits available on this account. The account balance is returned as a floating-point value.

*Command:*  [http://api.clickatell.com/http/getbalance?session\\_id=xxx](http://api.clickatell.com/http/getbalance?session_id=xxx) or [http://api.clickatell.com/http/getbalance?api\\_id=xxx&user=xxx&password=xxx](http://api.clickatell.com/http/getbalance?api_id=xxx&user=xxx&password=xxx)

#### *Response:*

Credit: xxxx.x or: ERR: Error number, error description

#### <span id="page-19-1"></span>6.3 Coverage query

This command enables users to check our coverage of a network or number, without sending a message to that number. Authentication is required for this API call. This call should NOT be used before sending each message.

#### *Command:*

[http://api.clickatell.com/utils/routecoverage?session\\_id=xxxx&msisdn=xxxx](http://api.clickatell.com/utils/routecoverage?session_id=xxxx&msisdn=xxxx) or: [http://api.clickatell.com/utils/routecoverage?api\\_id=xxx&user=xxx&password=xxxx&msisdn=xxxx](http://api.clickatell.com/utils/routecoverage?api_id=xxx&user=xxx&password=xxxx&msisdn=xxxx)

Where msisdn is the number you wish to route to.

#### *Response:*

OK: This prefix is currently supported. Messages sent to this prefix will be routed. Charge: 1 Or:

ERR: This prefix is not currently supported. Messages sent to this prefix will fail. Please contact support for assistance.

#### <span id="page-19-2"></span>6.4 Get message charge query

This command enables the user to query both the status and charge of a delivered message in a single API call. You can query the status with either the apimsgid or climsgid.

Authentication is required for this API call and will only work for messages less than 15 days old. Clickatell can also post the message charge to your application via means of a *Callback* URL (this is the preferred method). Detailed information can be found in the "Callback URL" section under "Message parameters".

**Unlock Possibilities** 

#### *Command: (query with apiMsgId)*

[http://api.clickatell.com/http/getmsgcharge?session\\_id=xxxx&apimsgid=xxxxx](http://api.clickatell.com/http/getmsgcharge?session_id=xxxx&apimsgid=xxxxx) or: [http://api.clickatell.com/http/getmsgcharge?api\\_id=xxxx&user=xxxx&password=xxxx&apimsgid=xxxxx](http://api.clickatell.com/http/getmsgcharge?api_id=xxxx&user=xxxx&password=xxxx&apimsgid=xxxxx)

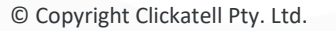

#### *Response:*

apiMsgId: xxxx charge: xxx status: xxx or: ERR: Error number, error description

#### *Command: (query with cliMsgId)*

[http://api.clickatell.com/http/getmsgcharge?session\\_id=xxxx&climsgid=xxxxx](http://api.clickatell.com/http/getmsgcharge?session_id=xxxx&climsgid=xxxxx) or: [http://api.clickatell.com/http/getmsgcharge?api\\_id=xxxx&user=xxxx&password=xxxx&climsgid=xxxxx](http://api.clickatell.com/http/getmsgcharge?api_id=xxxx&user=xxxx&password=xxxx&climsgid=xxxxx)

#### *Response:*

cliMsgId: xxxx charge: xxx apiMsgId: xxxx status: xxx or: ERR: Error number, error description

#### <span id="page-20-0"></span>6.5 Token (voucher) pay

This command allows you to spend a voucher that has been generated, within your client account, after logging in online. This is very useful for topping up sub-users accounts with credits. You would generate a session ID for the sub-user account, into which you wish to add the credits. You may also use the standard login details. The voucher number is currently a 16-digit numeric value.

#### *Command:*

[http://api.clickatell.com/http/token\\_pay?session\\_id=xxx&token=xxxxxxxxxxxxxxxxxxxx](http://api.clickatell.com/http/token_pay?session_id=xxx&token=xxxxxxxxxxxxxxxxxxxx)x or [http://api.clickatell.com/http/token\\_pay?api\\_id=xxx&user=xxx&password=xxxx&token=xxxxx](http://api.clickatell.com/http/token_pay?api_id=xxx&user=xxx&password=xxxx&token=xxxxx)

#### *Response:*

OK: 605 - If the transaction was successful Or: ERR: Error number, error description ERR: Error number, error description

## <span id="page-20-1"></span>**7. Batch messaging**

This facility enables one to do high volume delivery and server-side message merging. It offers the enduser the ability to define all elements common to a batch, and then send only the parameters that change on a message-by-message basis.

One initially defines a batch using the startbatch command, which will return a unique batch ID. You then use either *senditem* or *quicksend* with the batch ID, depending on whether the message needs to be personalized. See SMS examples below.

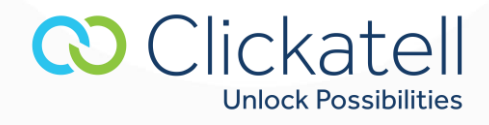

Hi #field1#, your doctor's appointment is at #field2# tomorrow, could become: Hi Fred, your doctor's appointment is at 10:30 tomorrow. Hi Jane, your doctor's appointment is at 14:00 tomorrow.

#### <span id="page-21-0"></span>7.1 Start batch

Once you have issued this command, you will be returned a batch ID that is to be used when sending multiple batch items. Included functionality also allows for message merging where you can substitute fields that you have defined in your template. The field names are called *field1* though to *fieldN*.

This command can take all the parameters of *sendmsg*, with the addition of a template, and the exception of both the destination address and the text fields. The template parameter must be URL encoded. It must be used before either the *senditem* or *quicksend* command.

#### *Command:*

http://api.clickatell.com/http\_batch/startbatch?session\_id=xxx&...............&template=Hi #field1#, your balance is #field2#.&from=Sender&deliv\_ack=1

#### *Response:*

ID: batch id or: ERR: Error number, error description

#### <span id="page-21-1"></span>7.2 Sending messages to existing batch

Note: The fields 1-N that you defined in the *startbatch* command are used to optionally personalize the message.

#### *Command:*

http://api.clickatell.com/http\_batch/senditem?session\_id=xxx&batch\_id=xxx&to=123456789&field1=Joe &field2=\$150........

#### *Response:*

ID: apimsgid or: ERR: Error number, error description

#### <span id="page-21-2"></span>7.3 Quick send to batch

Where one has the requirement to send the same message to multiple recipients, you can use the *quicksend* command. This command offers low overhead and maximum throughput. It is essentially a reference to a predefined template and a string of destination addresses.

#### *Command:*

http://api.clickatell.com/http\_batch/quicksend?session\_id=xxx&batch\_id=xxx&to=123456789,23456789 0,345678901,etc

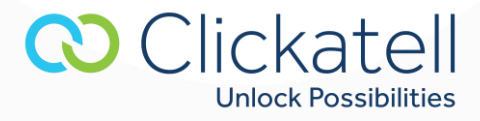

#### *Response:*

ID: apimsgid To: xxxxx or: ERR: Error number, error description

Note: A response is returned for each destination address on a new line. The newline character (\n) is used to create the line break.

#### <span id="page-22-0"></span>7.4 End batch

This command ends a batch and is not required (following a batch send). Batches will expire automatically after 24 hours.

## *Command:*

[http://api.clickatell.com/http\\_batch/endbatch?session\\_id=xxx&batch\\_id=xxx](http://api.clickatell.com/http_batch/endbatch?session_id=xxx&batch_id=xxx)

#### *Response:*

OK or:ERR: Error number, error description

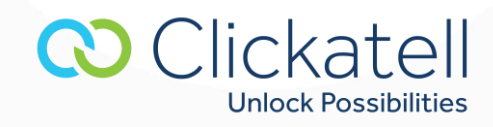

# <span id="page-23-0"></span>**8. Appendix A: Error codes**

The following list of error messages are generated by the Clickatell gateway during a validation phase before we accept the message. These error messages are sent back to your application. There will be no message charge if these errors are generated when sending a message. Data regarding messages that do not pass initial validation will not be included in your Clickatell Central reports.

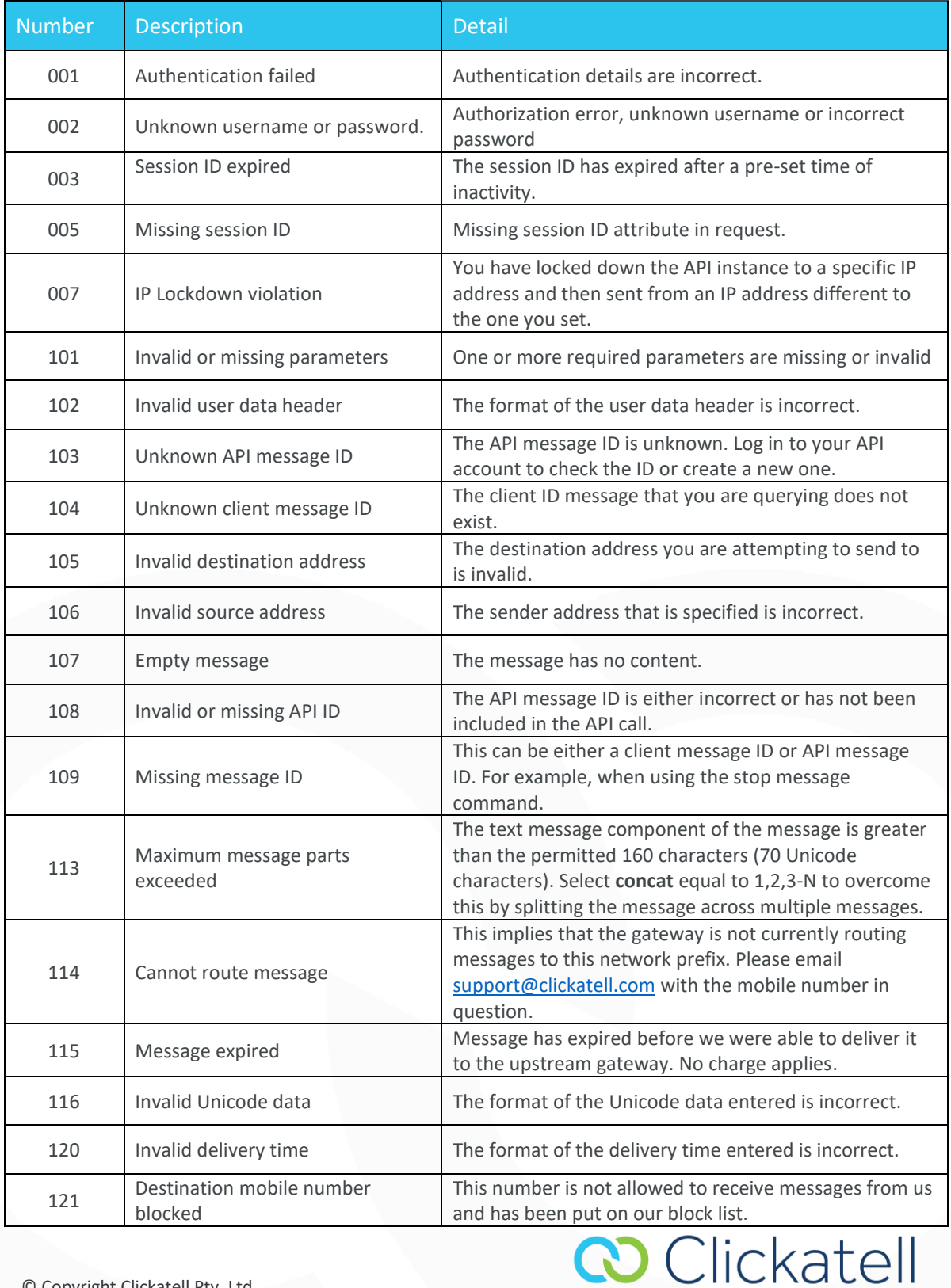

**Unlock Possibilities** 

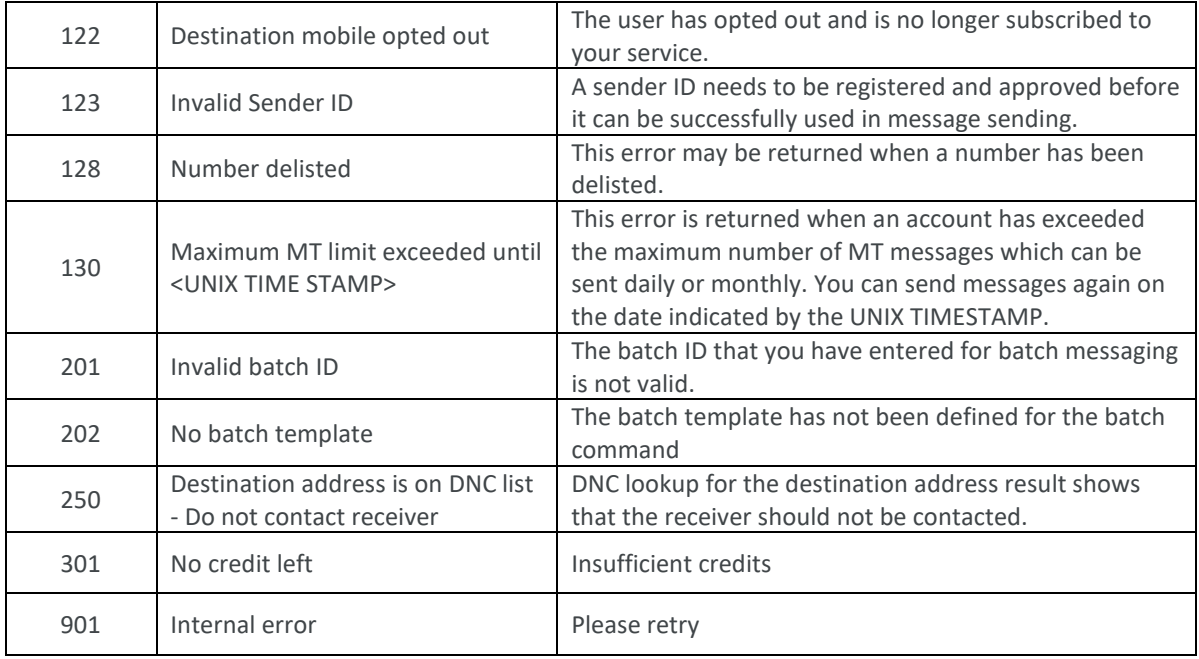

# <span id="page-24-0"></span>**9. Appendix B: Message Statuses**

These are message statuses that are generated after the Clickatell gateway has accepted the message for delivery. Data regarding messages passing initial validation and accepted for delivery will be included in your Clickatell Central reports.

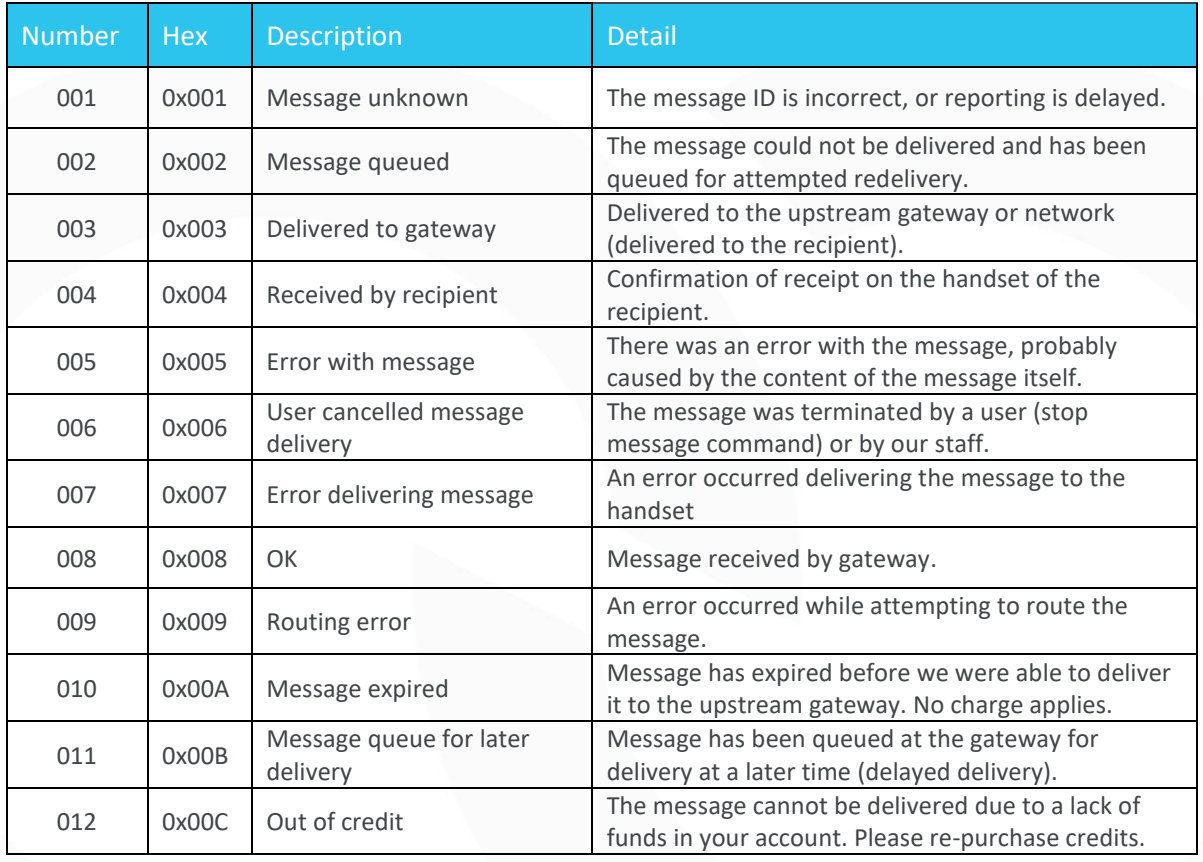

**CO** Clickatell **Unlock Possibilities** 

<span id="page-25-0"></span>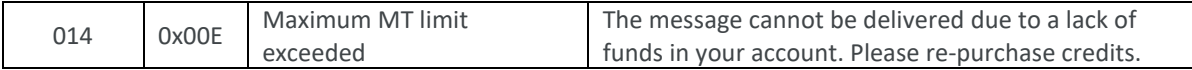

## **10. Terminology**

- **Receiving Messages:** A message sent (originating) from a mobile handset to an application via Clickatell.
- **Sending Messages:** A message sent from an application to (terminating on) a mobile handset via Clickatell.
- **Content provider:** This is the Clickatell customer who is offering one or more services that are usually premium rated SMS system.
- **Customer:** A registered Clickatell customer utilizing the Clickatell API for message delivery and receipt.
- **Sender ID:** The "from" address that appears on the user's handset. This is also known as the message originator or source address. A Sender ID must be registered within your account and approved by us before it may be used.
- **Destination address:** The mobile number/MSISDN of the handset to which the message must be delivered. The number should be in international number format, e.g., country code + local mobile number, excluding the leading zero (0).
- **Source address:** See 'Sender ID' above.
- **Short code:** A short number which is common across all the operators for a specific region.
- **Subscriber:** The mobile network subscriber who owns the mobile number (MSISDN) which will send or receive SMSs or be billed for premium rated services.
- **Upstream gateway:** A network operator, third party or our own short message service center (SMSC).

## <span id="page-25-1"></span>**11. Contact details**

Website[: www.clickatell.com](http://www.clickatell.com/) Help URL:<https://www.clickatell.com/contact-support/> Support[: support@clickatell.com](mailto:support@clickatell.com) Sales: [sales@clickatell.com](mailto:sales@clickatell.com)

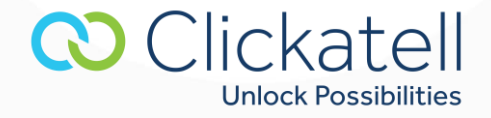